# **Release note for 2.3.2 BETA**

## **Notes**

Portfolio Manager replaces and improves traditional methods of opening project files. All project files are now opened via the Portfolio Manager, instead of directly opening the .btprj. For existing files, please use the new Import Portfolio option, located in the Portfolio Manager.

Art-Net inputs now start at 0 instead of 1. sACN remains starting at 1.

The Undo Stack has now been limited to only allow the last 10 steps as selectable at a time. All steps are still viewable, and all steps are still undo/redo-able (in batches of 10).

Apply Options have been removed in this version, but 'Send Tracking Information to WYSIWYG' has been added to System Configuration, BTWYG in case BTWYG is not intended to be used.

Trackable Setting's Orientation toggle has been replaced with a new setting in System Configuration, Beacons called 'Process Classic Beacon Orientation'.

## **Motive Dongle Date Requirement:**

July 26th 2016

## **Major changes:**

- Pan-Flip Timing for Fixture Calibration to combat unstable truss shaking during calibration
- Several improvements and refinements for Portfolio Manager, including an all new animated splash screen

## **Known issues:**

- Assigned Fixture filter in the Library widget is not working
- Live View Trackable filter is not being saved into the configuration file

#### **Firmware Package Date:**

August 2017

#### **Build Numbers:**

BlackTrax: 2.3.2.10864 BTWYG: 2.39.58.211 Motive: 1.10.1.3.28991

**Server Version Requirement:**

July 2016

#### **Compatible with RTTrP Versions:**

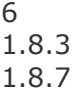

# **Features and Fixes:**

# *Bug*

- *Fixed: Deleting the folder for a BlackTrax Portfolio while Portfolio Manager is still running, then trying to launch the Portfolio caused BlackTrax to crash (if this happens now, template files are used in place)*
- *Fixed: If a Portfolio was created with a space at the end of its name, BlackTrax would crash*
- *Fixed: Closing a Portfolio didn't actually close the BlackTrax project*
- *Fixed: Portfolio structure wasn't being created if the Portfolio was being launched automatically at boot up and Project History and BTWYG files/folders were missing*
- *Fixed: Closing a Portfolio will now close floating widgets*
- *Fixed: When closing a Portfolio and re-opening BlackTrax, all widgets would be closed*
- *Fixed: Main GUI can no longer open to a blank state if the project file fails to open*
- *Fixed: Failing to open a Portfolio would sometimes leave an 'iostream error' in Messages incorrectly*
- *Fixed: Messages are no longer suppressed after opening a Portfolio; they follow the current Messages settings*
- *Fixed: Portfolio names are now limited to 100 characters to prevent unexpected Windows behavior*
- *Fixed: When creating a new Portfolio, the cursor would jump to the end of the line after every keystroke*
- *Fixed: Duplicate Portfolio name error would appear incorrectly in some cases*
- *Fixed: Pressing ESC while Portfolio Manager was open would close the window, and if no Portfolio was loaded it would just close BlackTrax*
- *Fixed: Canceling the closing of BlackTrax when Portfolio Manager is the only thing open caused the Main GUI to flash for a second*
- *Fixed: BlackTrax's closing confirmation dialogue as well as the confirmation for saving would sometimes have the wrong icon*
- *Fixed: Project History would not show in Revert Project depending on system date configuration*
- *Fixed: When renaming Trackables in the Library widget, after pressing 'enter' two Trackables would sometimes be selected*
- *Fixed: Duplicating a Book (or changing selection of a Book via Undo/Redo) would result in the Libraries widget being inaccessible until a Chapter was reselected*
- *Fixed: When deselecting a single Chapter after selecting multiple Chapters, the Libraries widget would become inaccessible until a Chapter was re-selected*
- *Fixed: When CTRL clicking the same Chapter/Book, the Libraries widget would become inaccessible until a Chapter was re-selected*
- *Fixed: Show Report would export a blank cell next to Author instead of a blue heading*
- *Fixed: Motive installation files were not being installed with BlackTrax*
- *Fixed: Installer was installing incorrect product information resulting in upgrades failing to work in some cases*

## *New Feature*

• *Pan-Flip Timing During Calibration Mode*

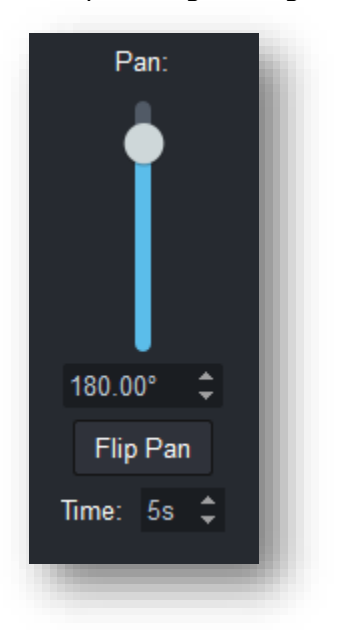

- o *A new setting in Fixture Calibration Control has been added called 'Time' underneath the Flip Pan button*
- o *A range of 0-10 seconds can be applied, meaning that whenever a panflip happens in fixture calibration mode, it will take that many seconds to complete the pan-flip before pointing at the Beacon again*
- o *This is designed to combat fixtures being calibrated on unstable lighting positions, such as dead hung truss, where a traditional fast pan-flip causes the truss to sway back and forth, making it difficult to collect calibration points for the other fixtures*
- o *Default is 0s (when 0, pan-flips operate the same as in 2.3.1 and previous versions of BlackTrax)*
- o *Notes:*
	- Assigned Beacon Visible Active Status 自工 Flipping (6 Points) 自工 Calibrating (5 Points) 自工 Queued (5 Points) 自工 Flipping (3 Points)
	- *A new Calibration status has been added in the main area to identify when a fixture is 'Flipping'*

- *During 'Flipping' fixture calibration points are not able to be collected and the beam is not able to be frozen for that fixture*
- *During 'Flipping' control mode for the fixture is not able to be changed*
- *You can not change the pan-flip time until all fixtures are finished their pan-flip*
- *If a fixture is in the middle of a pan-flip, you cannot manually have it start a new pan-flip*
	- *If this happens due to the Beacon's movement causing the fixture to flip, the fixture will cancel the previous flip, and start a new flip from its current position, starting from 0 seconds again*
- *If Beacon assignment selection changes during a flip, the assignment will be applied once the flip has completed*

# *Improvement*

• *Ability to sort Portfolios by name (default) or by date, with the most recent Portfolio appearing at the top of the list*

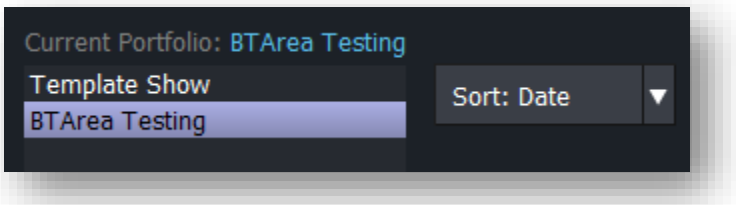

- *Output Configuration can now be opened by pressing CTRL+T*
- *Portfolio Manager re-factoring and general backend clean up*
- *When no Portfolio is selected, Open Folder, Duplicate, Delete, and Launch Portfolio are now disabled*
- *Improved Portfolio Manager error reporting when errors occur during deleting Portfolios*
- *Zones are now displayed in Show Report under the Trackables heading if they are assigned to a Trackable (thus making them dynamic)*
- *Unified Group creation and Fixture Calibration Preset renaming dialogues with better error checking and unified framework*

# *Design Review*

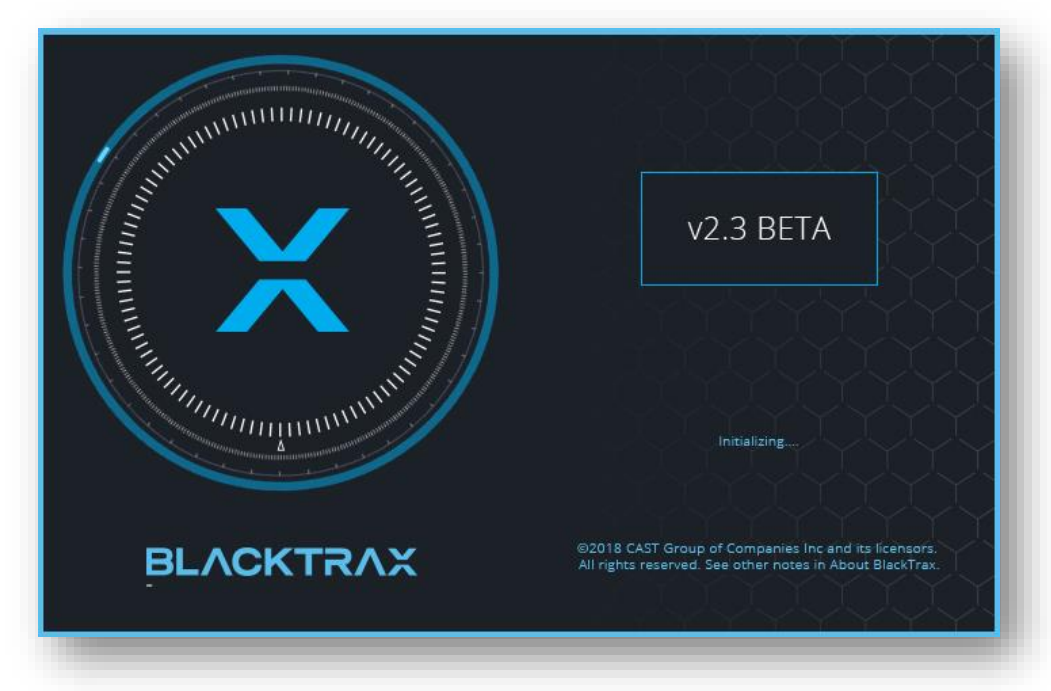

• *All new animated splash screen that seamlessly blends in with the slightly modified Portfolio Manager*

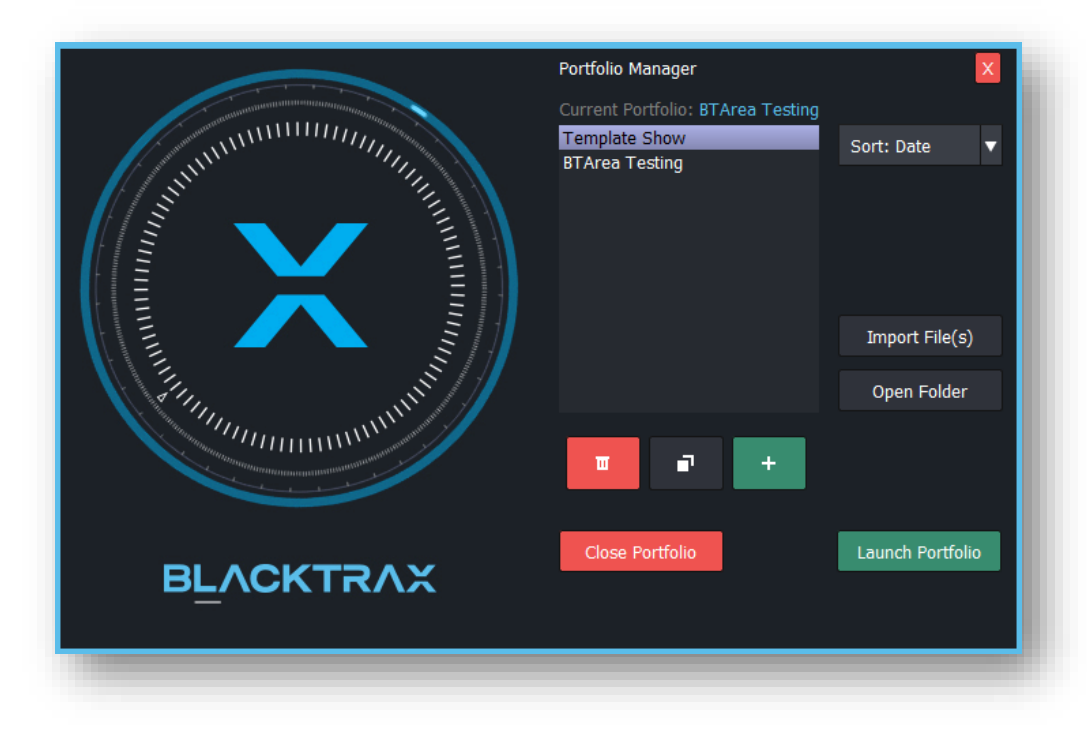

- *Current Portfolio is now highlighted in blue at the top of Portfolio Manager*
- *When a Portfolio is created or duplicated, the new Portfolio is automatically selected*
- *Moved 'Import File(s)' and 'Open Folder' to the bottom of Portfolio Manager to make room for sorting*
- *Ensured that long Portfolio names are still viewable and not cut off*
- *Revert Project has now been added to the toolbar*
- *Slight updates to Revert and Update Project icons*
- *Grammar updates in Messages*
- *Updated default Show Name, Author, and Description for new projects*
- *BTWYG Template renames 'Trackables' layer to 'Trackables/Motion'*
	- o *Note: This is only reflected when creating a new BTWYG file from BlackTrax, the Template file in BTWYG is not updated*